## Orderful API Provider Setup

Last Modified on 03/16/2020 3:39 pm EDT

To authenticate an Orderful connector instance, you must sign in to your Orderful account and locate your credentials. To do so, complete these steps:

- 1. Sign in to your developer account at https://ui.orderful.com/signup.
- 2. Navigate to 'Settings'.

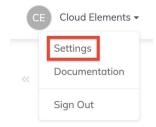

3. On the left-hand navigation panel, click API Credentials.

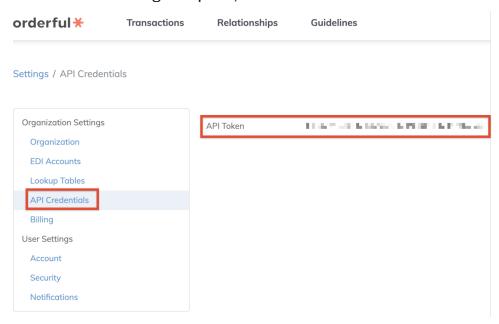

Record the API token value, as you will use it to authenticate with the Orderful connector.